# **AKASO**

# **V50** Pro CAMÉRA D'ACION

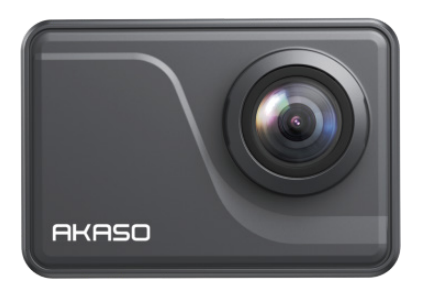

# MANUEL D'UTILISATION

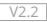

## **CONTENU**

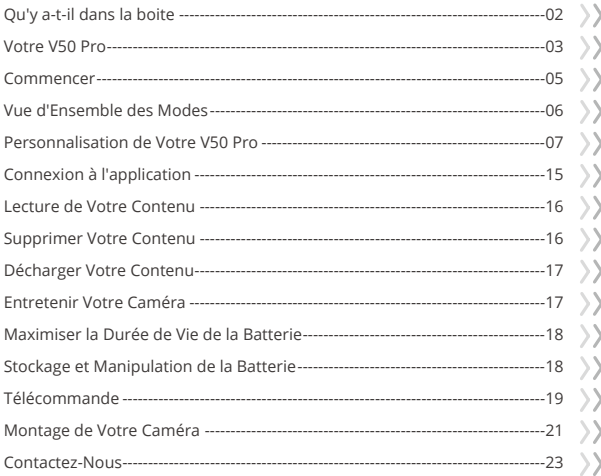

 $\hat{\mathbf{r}}$ 

## <span id="page-2-0"></span>QU'Y A-T-IL DANS LA BOITE

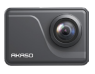

AKASO V50 Pro x 1

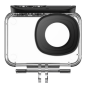

Boîtier étanche x 1

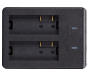

Chargeur x 1

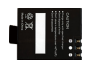

Batterie  $x<sub>2</sub>$ 

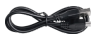

Câble USB x 1

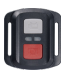

Télécommande x 1

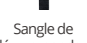

télécommande x 1 porte arrière x 1

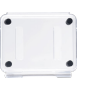

Protection de la Cadre de la Caméra x 1

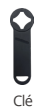

x 1

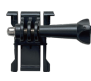

Support 1  $\overline{x}$  1

Support 6  $\overline{\mathsf{x}}$  1

Pansements  $\times A$ 

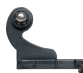

Support 2  $x<sub>1</sub>$ 

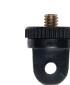

Support 7  $x<sub>1</sub>$ 

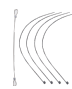

 $\times$  5

Attaches

Support 3  $x<sub>1</sub>$ 

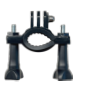

Montage sur guidon Supports pour 1 / poteau x 1

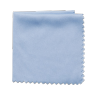

Tissu pour lentilles x 1

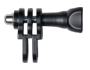

Support 4  $x$ 1

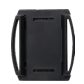

casques x 1

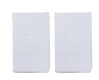

double face x 2

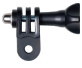

Support 5  $x<sub>1</sub>$ 

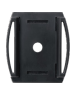

Supports pour 1 casques x 2

| r50 |
|-----|
|     |
|     |

Ruban adhésif Guide de démarrage rapide x 1

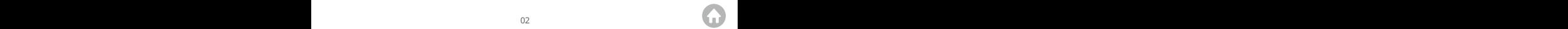

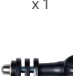

## <span id="page-3-0"></span>VOTRE V50 PRO

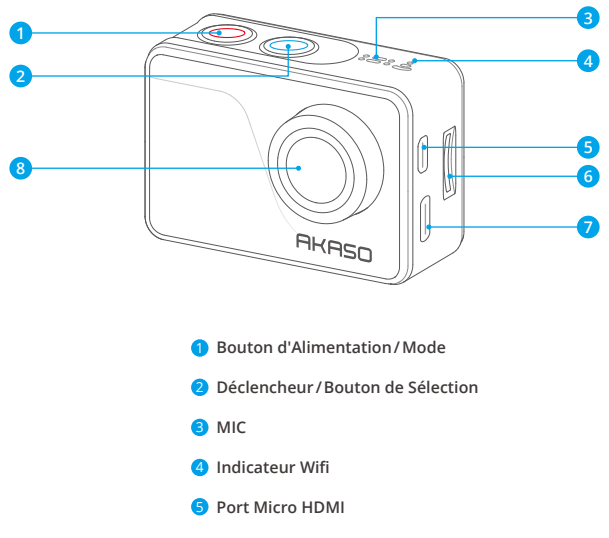

- Fente MicroSD
- **Port Type-C/Port Micro Externe**
- 8 Objectif

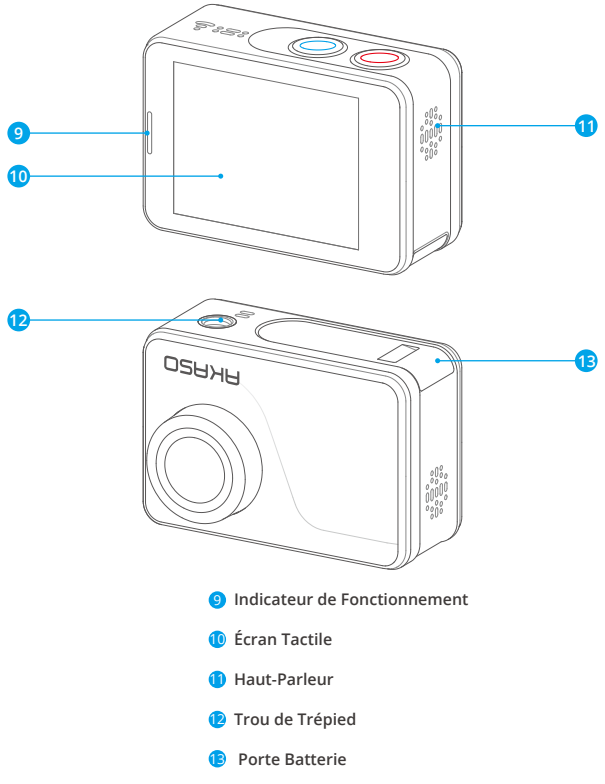

**Remarque:** La camera de sport n'enregistre pas le son lorsqu'il est dans le boîtier étanche.

## <span id="page-5-0"></span>COMMENCER

Bienvenue sur votre AKASO V50 Pro. Pour capturer des vidéos et des photos, vous avez besoin d'une carte mémoire pour démarrer l'enregistrement (vendue séparément).

#### **Carte Mémoire**

Veuillez utiliser des cartes mémoire de marque répondant à ces exigences:

- Classement UHS-III
- Capacité jusqu'à 64Go (FAT32)

#### **Note:**

- 1. Veuillez d'abord formater la carte mémoire dans cet appareil photo avant de l'utiliser. Pour garder votre carte mémoire en bon état, reformatez-la régulièrement. Le reformatage efface tout votre contenu, alors assurez-vous de sauver vos photos et vidéos avant de reformater.
- 2. La carte mémoire au format FAT32 arrête l'enregistrement lorsque la taille du fichier atteint 4Go et recommence à enregistrer sur un nouveau fichier.

#### **Mise Sous et Hors Tension**

appuyez sur le bouton d'alimentation et maintenez-le enfoncé pendant 3 secondes. La caméra émet un bip lorsque le voyant d'état de la caméra est allumé. Lorsque des informations apparaissent à l'écran, votre caméra est allumé.

Lorsque la caméra est allumé, appuyez sur le bouton d'alimentation et maintenez-le enfoncé pendant 3 secondes pour l'éteindre.

## **Mode de Commutation**

Allumez la caméra, appuyez sur le bouton Mode ou faites glisser votre doigt depuis le bas de l'écran pour accéder au menu. appuyez sur le bouton de l'obturateur ou appuyez sur l'icône pour confirmer.

#### **Activer et Désactiver le Wifi**

Allumez la caméra, appuyez sur l'icône de raccourci ou faites glisser votre doigt de haut en bas sur l'écran, puis appuyez sur l'icône Wifi pour l'activer. L'indicateur Wifi sera allumé et le nom et le mot de passe Wifi seront affichés à l'écran. appuyez sur le bouton de l'obturateur pour éteindre.

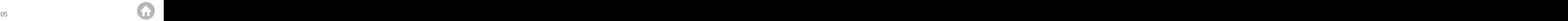

## <span id="page-6-0"></span>APERÇU DES MODES

**Il existe 8 modes:** Photo, Retardateur, Photo en rafale, Photo en accéléré, Vidéo, Ralenti, Vidéo en accéléré, Mode conduite.

## **Mode Photo**

En mode photo, appuyez sur le déclencheur pour prendre des photos.

## **Mode Retardateur**

Le mode retardateur donne un délai entre la pression du déclencheur et le déclenchement de l'obturateur.

## **Mode Photo en Rafale**

En mode photo en rafale, plusieurs photos sont capturées en succession rapide, il est donc parfait pour capturer des activités rapides.

## **Mode Photo en Accéléré**

Le mode photo en accéléré capture une série de photos à des intervalles spécifiés. Utilisez ce mode pour prendre des photos de n'importe quelle activité, puis choisissez les meilleures plus tard.

## **Mode Vidéo**

Video mode is the default mode when you turn on the camera. In Video mode, press Shutter button, the camera starts recording video. Press Shutter button again to stop recording video.

## **Mode Ralenti**

En mode ralenti, appuyez sur le bouton de l'obturateur, la caméra enregistre une vidéo au ralenti.

## **Mode Vidéo en Accéléré**

En mode vidéo en accéléré, appuyez sur le bouton de l'obturateur, la caméra enregistre la vidéo à partir d'images capturées à des intervalles spécifiques.

## <span id="page-7-0"></span>**Mode de Conduite**

Si vous activez le mode conduite et connectez la caméra à l'allume-cigare de voiture, la caméra s'allumera automatiquement si vous démarrez votre voiture et s'éteindra si vous arrêtez votre voiture.

## PERSONNALISATION DE VOTRE V50 PRO

Allumez la caméra, appuyez sur l'icône de raccourci ou faites glisser votre doigt du haut vers le bas de l'écran, entrez dans le menu Paramètres pour personnaliser votre caméra.

#### **Paramètre vidéo**

## **1. Résolution:** 4K30fps/2.7K30fps/1080P90fps/1080P60fps/1080P30fps/ 720P120fps/720P60fps/720P30fps

Le paramètre par défaut est 4K30fps.

**Remarque:** Lors de la capture vidéo à des résolutions élevées ou à des fréquences d'images élevées dans des températures ambiantes chaudes, la caméra peut devenir chaude et consommer plus d'énergie.

#### **2. Stabilisation d'Image:** Marche/Arrêt

Le paramètre par défaut est Arrêt.

Ce paramètre ajuste le métrage au décalage du mouvement pendant la capture. Le résultat est des images plus fluides, en particulier dans les activités avec des mouvements relativement petits mais rapides, notamment le cyclisme, la moto et les utilisations portables.

#### **3. Encodage vidéo:** H.264/H.265

Le paramètre par défaut est H.264.

L'encodage vidéo est un processus de conversion d'une entrée vidéo donnée en un format numérique compatible avec la plupart des types de lecteurs Web et d'appareils mobiles.

**4. Ralenti:** 1080P90fps/720P120fps Le paramètre par défaut est 1080P90fps. **5. Intervalle de Temps:** 0.2 Sec/0.3 Sec/0.5 Sec/1 Sec/2 Sec/5 Sec/10 Sec/30 Sec/1 Min Default setting is 0.5 Sec.

**6. Photo en Accéléré:** Fermer/5 Min/10 Min/15 Min/20 Min/30 Min/60 Min Default setting is Close.

#### **7. Durée d'Enregistrement en Boucle:** Fermer/3 Min/5 Min/7 Min

Le paramètre par défaut est Fermer.

L'enregistrement en boucle permet à votre appareil photo d'écraser d'anciens fichiers par de nouveaux fichiers. Une fois que la carte mémoire est pleine, la caméra supprime le premier fichier vidéo pour faire de la place pour le dernier fichier. Par exemple, si le paramètre pour l'enregistrement en boucle est «1 minute», la caméra créera des clips vidéo d'une durée d'une minute et un clip d'une minute sera supprimé lorsque la caméra aura besoin de plus de mémoire.

## **8. Enregistrement Audio:** Ouvrir/Fermer

Le paramètre par défaut est Fermer.

## **9. Valeur d'Exposition:** -2/-1/0/+1/+2

Le paramètre par défaut est 0.

Par défaut, votre caméra utilise l'image entière pour déterminer le niveau d'exposition approprié. Cependant, l'exposition vous permet de sélectionner une zone que vous souhaitez que la caméra priorise lors de la détermination de l'exposition. Ce paramètre est particulièrement utile dans les prises de vue où une région importante pourrait autrement être surexposée ou sous-exposée.

**10. Balance des Blancs:** Auto/Tungstène/Fluorescent/Lumière du jour/Nuageux/Aube Le paramètre par défaut est Auto.

La balance des blancs vous permet d'ajuster la température de couleur des vidéos et des photos pour optimiser les conditions d'éclairage froides ou chaudes.

#### **11. Mètre:** Centre/Moyenne/Spot

Le réglage par défaut est Moyenne.

En photographie, le mode de mesure fait référence à la manière dont un appareil photo détermine l'exposition. Les caméras permettent généralement à l'utilisateur de choisir entre les modes de mesure centrale, moyenne ou spot. Les différents modes de mesure permettent à l'utilisateur de sélectionner le plus approprié pour une utilisation dans diverses conditions d'éclairage.

**12. Scène:** Auto/Cyclistes/Vue neige Le paramètre par défaut est Auto.

**13. Filtre:** Naturel/Noir et Blanc/Sépia/Rétro/Magnifique/Chaud/Code/Rouge/Vert/Bleu Le paramètre par défaut est Naturel.

## **Réglage de la Photo**

**1. Résolution:** 20M/16M/14M/10M/8M/5M/2M Le paramètre par défaut est 20M.

## **2. Retardateur:** 1 Sec/3 Sec/5 Sec/10 Sec/30 Sec

Le réglage par défaut est 3 Sec. Un retardateur donne un délai entre la pression du déclencheur et le déclenchement de l'obturateur. Il est le plus souvent utilisé pour permettre aux photographes de prendre une photo d'eux-mêmes.

#### **3. Photo en Accéléré:** 3 Sec/5 Sec/10 Sec/30 Sec/1 Min

Le réglage par défaut est 3 Sec. Il capture une série de photos à des intervalles spécifiques.

**4. Laps de Temps:** Fermer/5 Min/10 Min/15 Min/20 Min/30 Min/60 Min Le paramètre par défaut est Fermer.

#### **5. Photo en Rafale:** 12M/10M/8M/5M/2M Le paramètre par défaut est 12M

## **6. Photo en Rafale:** 3shots/5shots/10shots

Le réglage par défaut est 3shots/1s.

En mode Rafale, plusieurs photos sont capturées en succession rapide, il est donc parfait pour capturer des activités rapides.

## **7. Scène:** Auto/Peinture claire

Le paramètre par défaut est Auto.

## **8. Format de Sortie:** JPEG/JPEG+DNG

Le réglage par défaut est JPEG.

L'extension de fichier DNG fait référence à un format d'image brut. Les données d'image sont décompressées et conservées dans un état sans perte. L'appareil photo ne prend pas en charge l'étalonnage de la distorsion et le format DNG à une résolution de 20MP.

## **9. Valeur d'Exposition:** -2/-1/0/+1/+2

Le paramètre par défaut est 0.

Par défaut, votre caméra utilise l'image entière pour déterminer le niveau d'exposition approprié. Cependant, l'exposition vous permet de sélectionner une zone que vous souhaitez que la caméra priorise lors de la détermination de l'exposition. Ce paramètre est particulièrement utile dans les prises de vue où une région importante pourrait autrement être surexposée ou sous-exposé.

**10. Délai d'Exposition:** Fermer/1 Sec/2 Sec/5 Sec/8 Sec/30 Sec/60 Sec Le paramètre par défaut est Fermer.

**11. Balance des Blancs:** Auto/Tungstène/Fluorescent/Lumière du jour/Nuageux/Aube Le paramètre par défaut est Auto.

La balance des blancs vous permet d'ajuster la température de couleur des vidéos et des photos pour optimiser les conditions d'éclairage froides ou chaudes.

**12. Mètre:** Centre/Moyenne/Spot

Le paramètre par défaut est Moyenne.

Le mode de mesure fait référence à la manière dont un appareil photo détermine l'exposition.

**13. Acuité:** Fort/Normal/Doux

Le paramètre par défaut est Normal.

**14. Filtre:** Naturel/Noir et Blanc/Sépia/Rétro/Magnifique/Chaud/Code/Rouge/Vert/Bleu Le paramètre par défaut est Naturel.

**15. La Qualité de la Photo:** Fin/Normal/Économie

Le paramètre par défaut est Fin.

## **Réglage de la Caméra**

**1. Sons:** Volume/Tonalité des touches/Tonalité tactile/Tonalité de démarrage Vous pouvez activer ou désactiver ces effets sonores et régler le volume de l'appareil photo dans ce paramètre.

#### **2. Étalonnage de la Distorsion:** Ouvert/Fermé

Le réglage par défaut est Fermé.

Activez le calibrage de la distorsion, il peut corriger la distorsion de l'image. Remarque : en mode vidéo, le calibrage de la distorsion ne fonctionne que lorsque la stabilisation d'image est activée en même temps, et l'angle d'ouverture du calibrage de la distorsion en mode vidéo est légèrement inférieur à celui du mode photo.

#### **FR**

## **3. Angle:** 170°/140°/110°/70°

Le paramètre par défaut est 170°.

L'angle fait référence à la partie de la scène (mesurée en degrés) pouvant être capturée à travers l'objectif de la caméra. L'angle de 170° capture la plus grande partie de la scène, tandis que l'angle de 70° capture le moins.

## **4. Mode Plongée:** Ouvrir/Fermer

Le paramètre par défaut est Fermer.

Activez le mode plongée, il peut compenser le manque de lumière rouge dans les scènes sous-marines. Le mode plongée est conçu pour être utilisé dans les eaux tropicales et bleues, optimisé pour une utilisation entre 10 et 80 pieds.

## **5. Télécommande:** Ouvrir/Fermer

Le paramètre par défaut est Ouvrir.

Activez ce paramètre pour permettre à la télécommande de contrôler votre caméra.

## **6. Wind Noise Down:** Ouvrir/Fermer

Le paramètre par défaut est Fermer.

Allumez le bruit du vent, cela peut réduire le bruit à un niveau acceptable.

## **7. Faible Éclairage Automatique:** Ouvrir/Fermer

Le paramètre par défaut est Fermer.

Le mode Faible Éclairage Automatique ajuste automatiquement les paramètres en fonction des conditions d'éclairage pour obtenir les meilleures performances en basse lumière. Même si vous vous déplacez entre des environnements lumineux et sombres, vous n'avez pas besoin d'ajuster manuellement les paramètres de la caméra.

#### **8. ISO:** Auto/100/200/400/800/1600

Le paramètre par défaut est Auto.

La sensibilité ISO détermine la sensibilité de la caméra à la lumière et crée un compromis entre la luminosité et le bruit de l'image qui en résulte. Le bruit de l'image fait référence au degré de granularité de l'image. En basse lumière, des valeurs ISO plus élevées donnent des images plus lumineuses, mais avec un bruit d'image plus important. Des valeurs inférieures entraînent un bruit d'image plus faible, mais des images plus sombres.

#### **9. WDR:** Ouvrir/Fermer

Le paramètre par défaut est Fermer.

La plage dynamique étendue (WDR) conserve un niveau de détail plus élevé dans les zones sombres et lumineuses d'une image. Le résultat est que les photos seront correctement exposées pour ces deux extrêmes. Ce paramètre est particulièrement utile pour les scènes qui sont en arrière-plan ou qui ont grandes régions lumineuses et un premier plan sombre.

**10. Langue:** English/Deutsch/Français/Italiano/Español/日本語/简体中文/繁体中文 Le paramètre par défaut est l'English.

**11. Date Heure:** Format de la date/régler la date/régler l'heure Vous pouvez régler la date et l'heure dans ce paramètre.

#### **12. Timbre de Date:** Fermer/Date&Heure/Date

Le paramètre par défaut est Date.

#### **13. Arrêt Automatique:** Fermer/1 Min/3 Min/5 Min/10 Min

Le paramètre par défaut est 3 Min.

La mise hors tension automatique permet d'éteindre la caméra après une période d'inactivité pour économiser la batterie.

## **14. Économiseur d'Écran:** Fermer/1 Min/3 Min/5 Min

Le paramètre par défaut est 1 Min.

L'économiseur d'écran permet d'éteindre l'écran après une période d'inactivité pour économiser la batterie. Pour rallumer l'écran, appuyez sur n'importe quel bouton ou appuyez sur l'écran de la caméra.

### **15. Fréquence d'Alimentation:** 50Hz/60Hz

Le paramètre par défaut est 50Hz.

## **16. Formater la Carte:** Annuler/Confirmer

Le paramètre par défaut est Annuler.

Pour garder votre carte mémoire en bon état, reformatez-la régulièrement.

Le reformatage efface tout votre contenu, alors assurez-vous de sauver d'abord vos photos et vidéos.

## **17. Réinitialiser:** Annuler/Confirmer

Le paramètre par défaut est Annuler.

Cette option réinitialise tous les paramètres à leurs valeurs par défaut.

## **18. Capacité de la carte mémoire**

Vous pouvez vérifier l'état d'utilisation de la carte mémoire.

## **19. À Propos:** Marque/Modèle/Version du logiciel

Vous pouvez vérifier les informations système de votre caméra dans ce menu.

## <span id="page-15-0"></span>CONNEXION À L'APPLICATION

Veuillez d'abord télécharger et installer l'application AKASO GO dans l'App Store ou Google Play. L'application AKASO GO vous permet de contrôler votre caméra à distance à l'aide d'un smartphone ou d'une tablette. Les fonctionnalités incluent le contrôle de la caméra, l'aperçu en direct, la lecture, le téléchargement et les paramètres.

- 1. Allumez la caméra, appuyez sur l'icône de raccourci ou faites glisser votre doigt du haut vers le bas de l'écran, puis choisissez l'icône Wifi pour l'activer. Le nom et le mot de passe Wifi sont affichés sur l'écran de la caméra.
- 2. Allumez le Wifi de votre téléphone pour accéder à la page des paramètres Wifi, trouvez le nom Wifi dans la liste et cliquez dessus, puis saisissez le mot de passe 1234567890 pour vous connecter.

**Astuce:** La caméra Wifi dira "Pas de connexion Internet" après avoir été connecté, mais vous pouvez l'ignorer et continuer le processus de connexion de l'application.

- 3. Ouvrez l'application AKASO GO, touchez « l'équipement» et «Ajouter un équipement », puis sélectionnez «V50 Pro».
- 4. Tick «L'opération ci-dessus a été confirmée», et appuyez sur «Aperçu en direct», votre appareil photo sera connecté à l'application AKASO GO.

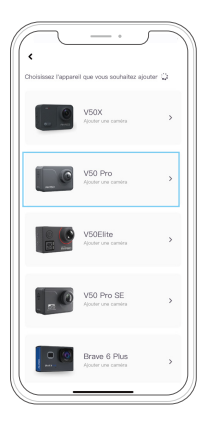

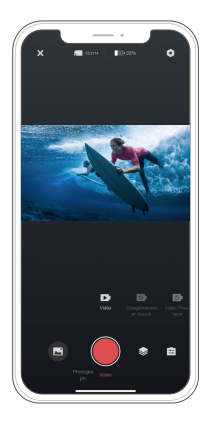

## <span id="page-16-0"></span>LECTURE DE VOTRE CONTENU

Vous pouvez lire votre contenu sur la caméra, votre ordinateur, votre téléviseur, votre smartphone ou votre tablette.

Vous pouvez également lire du contenu en insérant la carte mémoire directement dans un appareil, tel qu'un ordinateur ou un téléviseur compatible. Avec cette méthode, la résolution de lecture dépend de la résolution de l'appareil et de sa capacité à lire cette résolution.

**Remarque:** Pour lire vos vidéos et photos sur un ordinateur, vous devez d'abord transférer ces fichiers sur un ordinateur. Le transfert libère également de l'espace sur votre carte mémoire pour le nouveau contenu.

## **Affichage des Fichiers sur Votre V50 Pro**

Allumez la caméra, appuyez sur l'icône de raccourci ou faites glisser votre doigt du haut vers le bas de l'écran, choisissez l'icône Album pour accéder au mode lecture. En mode lecture, faites glisser votre doigt sur l'écran pour faire défiler les fichiers vidéo ou photo.

## SUPPRIMER VOTRE CONTENU

#### **Suppression de Fichiers sur Votre V50 Pro**

- 1. Entrez en mode lecture. Si votre carte mémoire contient beaucoup de contenu, le chargement peut prendre une minute.
- 2. Faites glisser votre doigt sur l'écran pour faire défiler les fichiers vidéo ou photo.
- 3. appuyez sur l'icône Supprimer sur l'écran → sélectionnez les fichiers que vous souhaitez supprimer → appuyez à nouveau sur l'icône de suppression → Confirmez pour supprimer les fichiers sélectionnés ou tous les fichiers.
- 4. Pour quitter le mode de lecture, appuyez sur le bouton Annuler et retour.

## **Suppression de Fichiers sur l'application AKASO**

- 1. Ouvrez l'application AKASO GO. Connectez la caméra à l'application.
- 2. appuyez sur l'icône de lecture pour voir toutes les vidéos et photos.
- 3. Sélectionnez la photo ou la vidéo que vous souhaitez supprimer, puis appuyez sur l'icône Plus dans le coin supérieur droit, puis choisissez Supprimer.

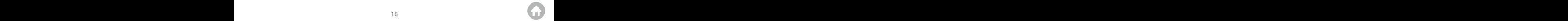

## <span id="page-17-0"></span>DÉCHARGEMENT DE VOTRE CONTENU

## **Déchargement de Votre Contenu sur un Ordinateur**

Pour décharger des fichiers sur un ordinateur, vous avez besoin d'un lecteur de carte (vendu séparément). Connectez-le à l'ordinateur via le port USB et insérez la carte mémoire. Vous pouvez ensuite transférer des fichiers sur votre ordinateur ou supprimer des fichiers sélectionnés à l'aide de l'explorateur de fichiers.

## **Déchargement de votre contenu sur un smartphone**

- 1. Ouvrez l'application AKASO GO. Connectez la caméra à l'application.
- 2. appuyez sur l'icône de lecture pour voir toutes les vidéos et photos.
- 3. Sélectionnez la photo ou la vidéo que vous souhaitez télécharger, puis appuyez sur l'icône Plus dans le coin supérieur droit, puis choisissez Télécharger.

#### **Remarque:**

- 1. Si vous ne pouvez pas afficher de vidéos ou de photos sur iPhone, veuillez entrer Paramètres → Confidentialité → Photos, recherchez «AKASO GO» et sélectionnez «Toutes les Photos».
- 2. L'iPhone ne permet pas de télécharger des vidéos 4K ou 2,7K via l'application Wifi. Veuillez télécharger des vidéos 4K ou 2,7K via le lecteur de carte.

## ENTRETENIR VOTRE CAMÉRA

Veuillez suivre ces consignes pour obtenir les meilleures performances de votre la caméra:

- 1. Pour de meilleures performances audio, secouez la caméra ou soufflez sur le micro pour éliminer les débris des trous du microphone.
- 2. Pour nettoyer l'objectif, essuyez-le avec un chiffon doux non pelucheux. N'insérez pas d'objets étrangers autour de l'objectif.
- 3. Ne touchez pas l'objectif avec les doigts.
- 4. Gardez la caméra à l'écart des chutes et des chocs, qui pourraient endommager les pièces à l'intérieur.
- 5. Gardez la caméra à l'écart des températures élevées et des rayons du soleil pour éviter d'être endommagé.

## <span id="page-18-0"></span>MAXIMISER LA DURÉE DE VIE DE LA BATTERIE

Si la batterie atteint 0% pendant l'enregistrement, la caméra enregistre le fichier et s'éteint. Pour maximiser la durée de vie de la batterie, suivez ces instructions lorsque cela est possible:

- Désactivez les connexions sans fil
- Capturez des vidéos à des fréquences d'images et des résolutions inférieures
- Utiliser le paramètre d'économiseur d'écran.

## STOCKAGE ET MANIPULATION DES BATTERIES

La caméra contient des composants sensibles, y compris la batterie. Évitez d'exposer votre caméra à des températures très froides ou très chaudes. Des conditions de température basse ou élevée peuvent raccourcir temporairement la durée de vie de la batterie ou empêcher temporairement la caméra de fonctionner correctement. Évitez les changements dramatiques de température ou d'humidité lorsque vous utilisez l'appareil photo, car de la condensation peut se former sur ou à l'intérieur de l'appareil photo.

- Ne séchez pas la caméra ou la batterie avec une source de chaleur externe telle qu'un four à micro-ondes ou un sèche-cheveux. Les dommages à la caméra ou à la batterie causés par un contact avec un liquide à l'intérieur de la caméra ne sont pas couverts par la garantie.
- Ne stockez pas votre batterie avec des objets métalliques, tels que des pièces de monnaie, des clés ou des colliers. Si les bornes de la batterie entrent en contact avec des objets métalliques, cela peut provoquer un incendie.
- N'apportez aucune modification non autorisée à la caméra. Cela pourrait compromettre la sécurité, la conformité réglementaire, les performances et annuler la garantie.

**AVERTISSEMENT:** Ne laissez pas tomber, ne démontez pas, n'ouvrez pas, n'écrasez pas, ne pliez pas, ne déformez pas, ne percez pas, ne déchiquetez pas, n'incinérez pas ou ne peignez pas la caméra ou la batterie. N'insérez pas d'objets étrangers dans l'ouverture de la batterie de la caméra. N'utilisez pas la caméra ou la batterie si elle a été endommagée, par exemple si elle est fissurée, perforée ou endommagée par l'eau. Le démontage ou la perforation de la batterie peut provoquer une explosion ou un incendie.

## <span id="page-19-0"></span>ÉCOMMANDE

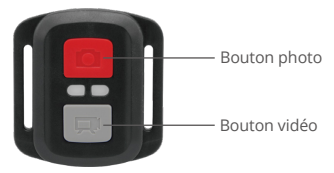

Résistant aux éclaboussures uniquement, pas étanche

## **VIDÉO**

Pour enregistrer une vidéo, vérifiez la caméra en mode vidéo.

#### **Pour commencer l'enregistrement:**

Appuyez sur le bouton vidéo gris. La caméra émettra un bip et la lumière de la caméra clignotera pendant l'enregistrement.

#### **Pour arrêter l'enregistrement:**

Appuyez à nouveau sur le bouton vidéo gris.La caméra émettra un bip et le voyant de la caméra cessera de clignoter pendant l'enregistrement.

## **PHOTO**

Pour capturer une photo, vérifiez la caméra en mode Photo.

#### **Prendre une photo:**

Appuyez sur le bouton photo rouge. La caméra émettra un son d'obturateur.

## **REMPLACEMENT DE LA PILE CR2032 POUR LA TÉLÉCOMMANDE**

1. Utilisez un tournevis cruciforme de 1,8 mm pour retirer les 4 vis sur le couvercle arrière de la télécommande, ce qui vous permet de l'ouvrir.

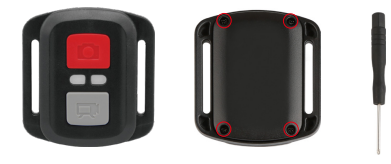

2. Retirez 4 autres vis sur la carte PCB.

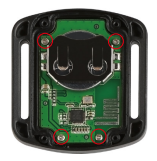

3. Soulevez la carte PCB et faites glisser la batterie, comme indiqué sur l'image. Remarque: NE faites PAS tourner la carte PCB pour éviter d'inverser les fonctions de la caméra et des boutons vidéo.

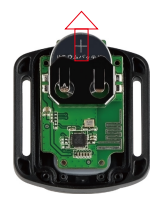

- <span id="page-21-0"></span>4. Installez la nouvelle batterie, en gardant le pole "+" tourné vers le haut.
- 5. Réinstallez toutes les 4 vis dans la carte PCB.

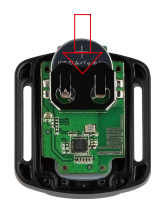

6. Réinstallez toutes les 4 vis dans le couvercle.

## MONTAGE DE VOTRE CAMÉRA

Attachez votre caméra aux casques et aux équipements.

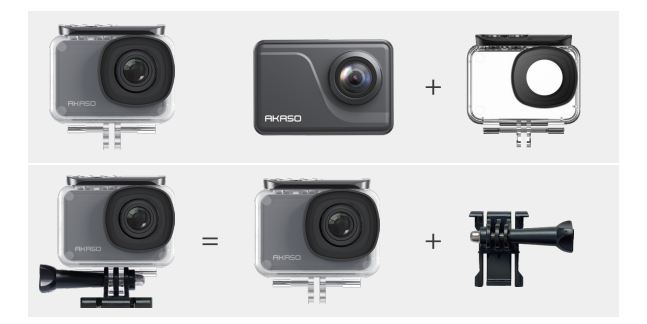

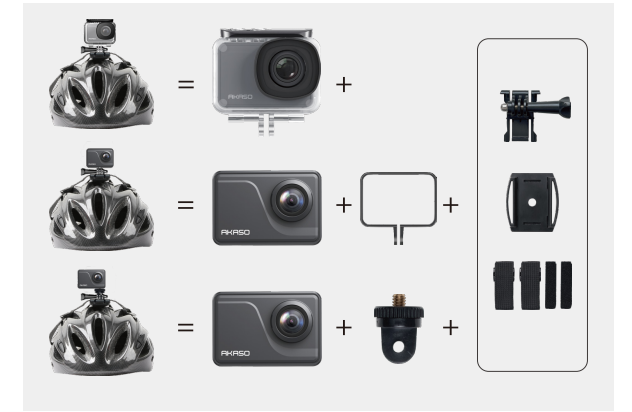

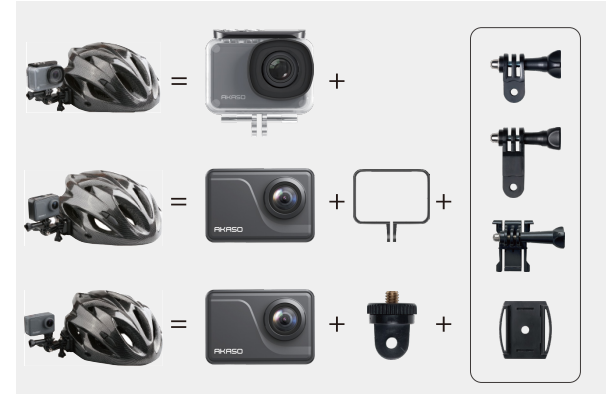

 $23$ 

<span id="page-23-0"></span>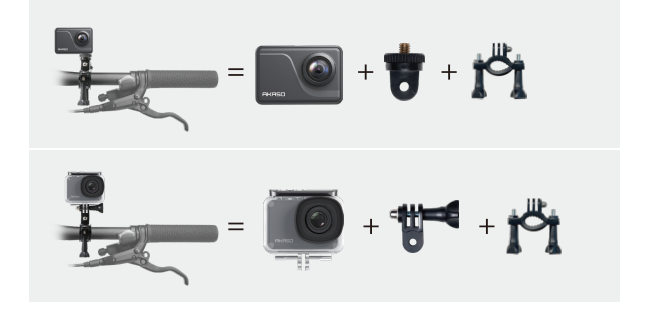

## CONTACTEZ NOUS

#### **cs@akasotech.com www.akasotech.com**

Pour tout problème avec les produits AKASO, n'hésitez pas à nous contacter, nous vous répondrons dans les 24 heures.